Ludwig-Maximilians-Universität München LFE Medieninformatik Prof. Dr. Heinrich Hußmann Henri Palleis

# Übungsblatt 8: Licht und Material

### Abgabe:

Dieses Übungsblatt ist einzeln zu lösen. Die Lösung ist bis Montag, den 2. Juli 2012, 12:00 Uhr s.t. über UniWorx (https://uniworx.ifi.lmu.de/) abzugeben.

Für Textantworten werden nur die Formate PDF und Plain-Text (UTF-8) akzeptiert. Benennen Sie die Dateien nach dem Schema <Übungsblatt>-<Aufgabe>.<extension>, d.h. die Lösung der ersten Aufgabe geben Sie in einer Datei 1-1.txt oder 1-1.pdf ab. Packen Sie alle Dateien in eine ZIP-Datei und laden Sie diese bei UniWorx hoch. Wenn Sie Formatierungsvorgaben nicht einhalten, können ihre Abgaben nicht korrigiert werden.

### Aufgabe 1: Eine einfache Szene

In dieser Aufgabe sollen Sie eine einfache Szene in JOGL erstellen und dabei Material, Texturen und Licht verwenden (siehe Beispiel in Abbildung 1).

- i. Definieren Sie eine Lichtquelle: Das Licht soll ein Spotlight mit einem 45° Öffnungswinkel und der Lichtabfall quadratisch sein. Ambiente, diffuse und spekulare Intensität können Sie frei wählen.
- ii. Zeichnen Sie Kugeln mit der gluSphere()-Methode. Normalvektoren und Texturkoordinaten sollen automatisch erzeugt werden.
- iii. Zeichnen Sie einen Würfel und geben Sie Normalvektoren und Texturkoordinaten an.
- iv. Definieren Sie für die Objekte verschiedene Materialien.
- v. Texturieren Sie mindestens ein Objekt mit einer Textur ihrer Wahl.

### Tipps:

- Eine große Auswahl an freien Texturdateien finden Sie z.B. unter <http://www.cgtextures.com/> (Hinweis: das Format der Bilddateien spielt eine wichtige Rolle)
- Nützliche Hinweise zum Thema Licht und Material in OpenGL finden Sie z.B. hier: <http://www.glprogramming.com/red/chapter05.html>
- Für die Verwendung von Texturen in JOGL sind die Klassen Texture, TextureData, TextureIO sowie die Methoden enable() und bind() der Klasse Texture hilfreich.

Ludwig-Maximilians-Universität München LFE Medieninformatik Prof. Dr. Heinrich Hußmann Henri Palleis

Computergrafik 1 Sommersemester 2012 Übungsblatt 8

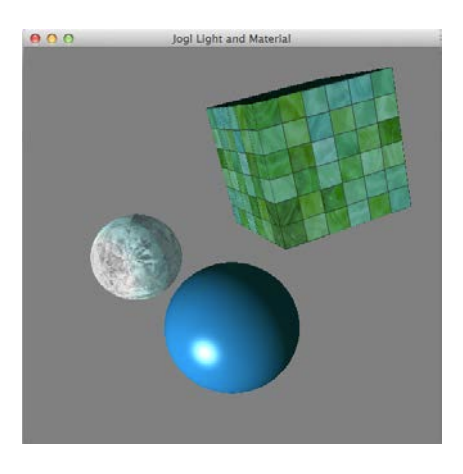

Abbildung 1 Beispielansicht Aufgabe 1

## Aufgabe 2: Landschaft (Teil 2)

Auf der Vorlesungswebsite finden Sie die Datei terrain.java. Erweitern Sie das Programm, indem Sie Licht in die Szene einfügen und die Oberfläche der Landschaft beschreiben (siehe Beispiel in Abbildung 2).

- i. Fügen Sie der Szene zunächst ein Licht hinzu und definieren Sie ein Material und optional eine Textur für die Landschaft (Deaktivieren Sie zudem den Wireframe-Modus).
- ii. Ermitteln Sie dann die Normalvektoren der einzelnen Knoten. Berechnen Sie hierfür zunächst die Normalvektoren der einzelnen Dreiecke. Darauf basierend sollen die Normalvektoren der einzelnen Knoten aus dem Durchschnitt der Normalvektoren aller jeweils angrenzenden Dreiecke gebildet werden. Die Normalvektoren sollen berechnet werden, bevor die Szene gerendert wird.

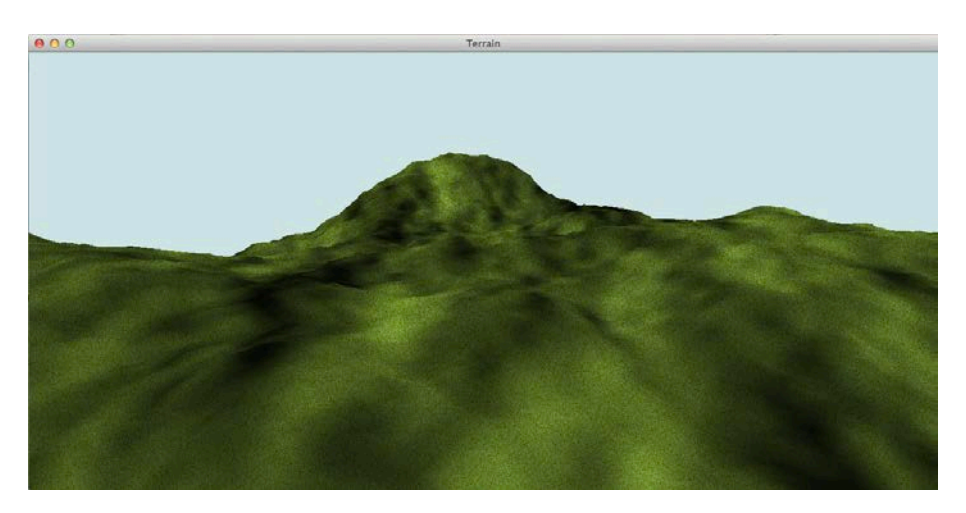

Abbildung 2 Beispielansicht der Landschaft

[2/3]

Ludwig-Maximilians-Universität München LFE Medieninformatik Prof. Dr. Heinrich Hußmann Henri Palleis

Computergrafik 1 Sommersemester 2012 Übungsblatt 8

Viel Erfolg.